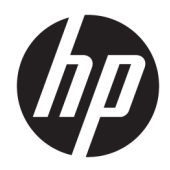

# Ръководство за справки по хардуера

Тънки клиенти на HP

#### **Информация за авторско право**

© Copyright 2017 HP Development Company, L.P.

Първо издание: юли 2017 г.

Номенклатурен номер на документа: 933573-261

#### **Гаранция**

Информацията, съдържаща се тук, подлежи на промяна δез предизвестие. Единствените гаранции, валидни за продуктите и услугите на HP, са изрично описани в гаранционните условия към тези продукти и услуги. Нищо от съдържащото се в този документ не трябва да се подразбира като допълнителна гаранция. HP не носи отговорност за технически или редакционни грешки или пропуски, съдържащи се в този документ.

Единствените гаранции за продуктите и услугите на HP са изложени в δюлетините за пряка гаранция, придружаващи въпросните продукти или услуги. Нищо от съдържащото се в настоящия документ не трябва да се подразбира като допълнителна гаранция. HP не носи отговорност за технически или редакционни грешки или пропуски, съдържащи се в настоящия документ.

## **Информация за това ръководство**

- **Л ПРЕДУПРЕЖДЕНИЕ!** Обозначеният по този начин текст означава, че неспазването на инструкциите може да доведе до нараняване или фатален случай.
- <u>∧ ВНИМАНИЕ:</u> Обозначеният по този начин текст означава, че неспазването на инструкциите може да доведе до повреда на устройствата или загуба на информация.
- **ЭЛЕЛЕЖКА:** Обозначеният по този начин текст предоставя важна допълнителна информация.

# Съдържание

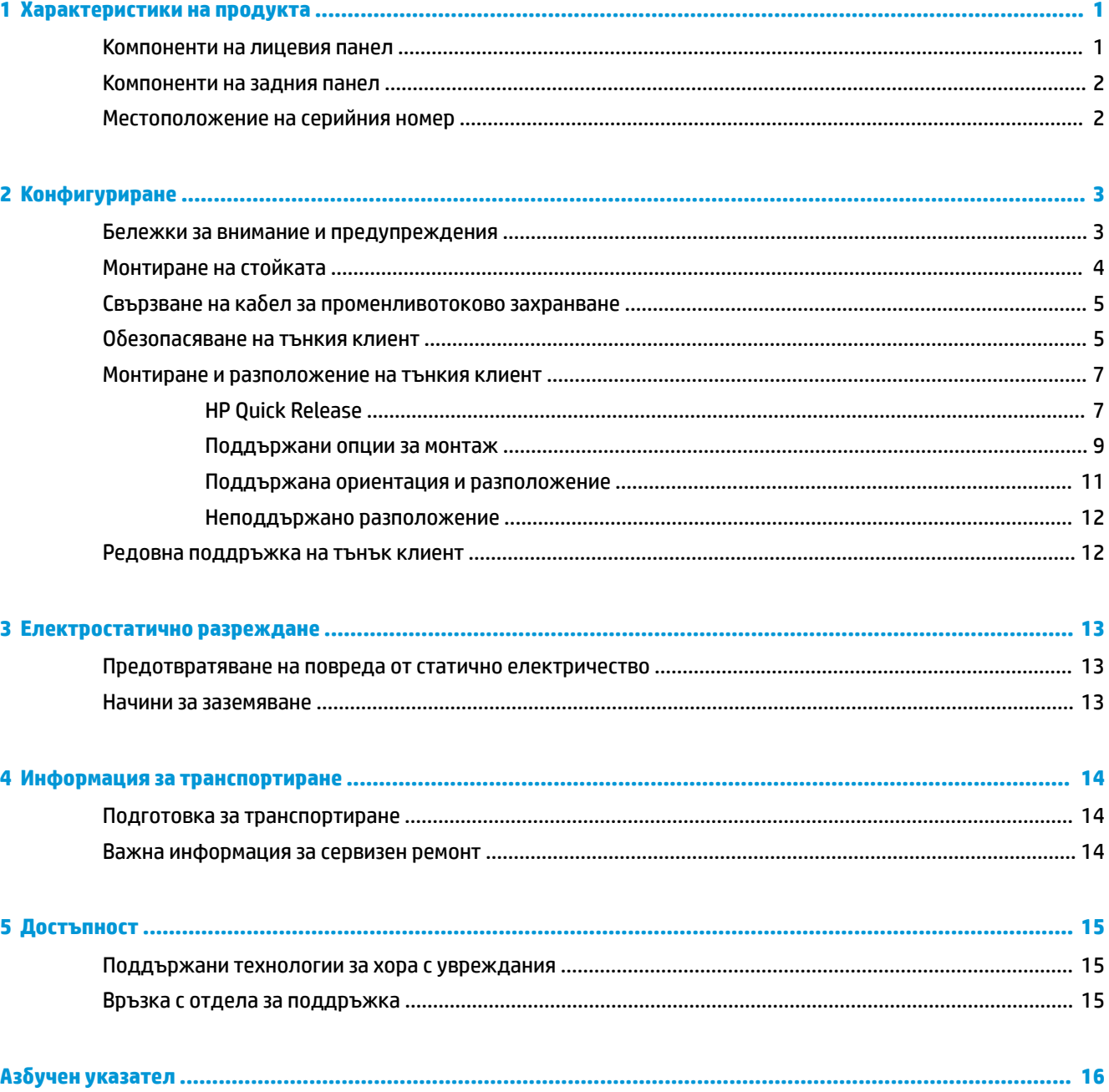

# <span id="page-6-0"></span>**1 Характеристики на продукта**

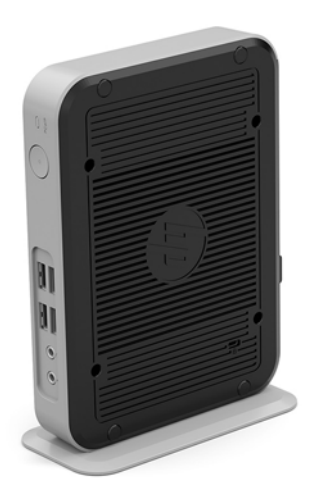

Това ръководство описва функциите на тънкия клиент. За повече информация за хардуера и софтуера, инсталиран на този тънък клиент, отидете на<http://www.hp.com/go/quickspecs>и потърсете този тънък клиент.

Налични са различни опции за вашия тънък клиент. За повече информация относно някои от наличните опции, отидете на уебсайта на HP на адрес <http://www.hp.com>и потърсете вашия конкретен тънък клиент.

## **Компоненти на лицевия панел**

За повече информация отидете на <http://www.hp.com/go/quickspecs> и потърсете вашия конкретен тънък клиент, за да намерите Спецификациите за бърза справка.

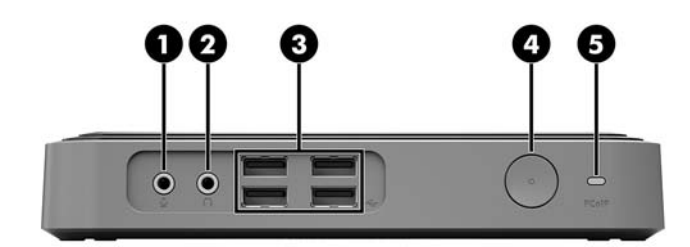

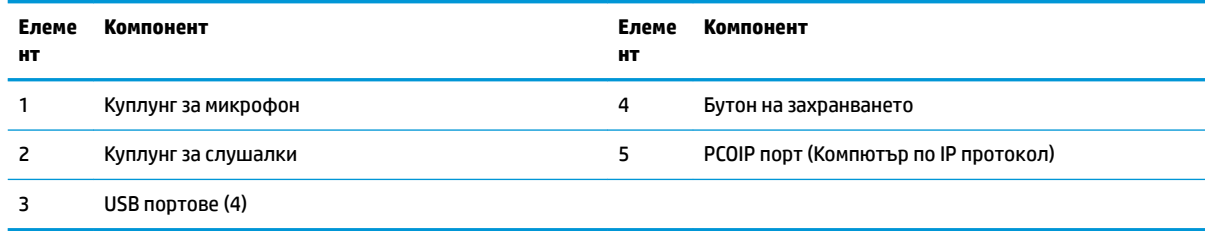

# <span id="page-7-0"></span>**Компоненти на задния панел**

За повече информация отидете на <http://www.hp.com/go/quickspecs/> и потърсете вашия конкретен тънък клиент, за да намерите Спецификациите за бърза справка.

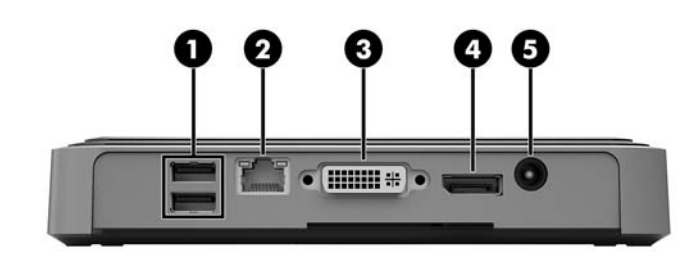

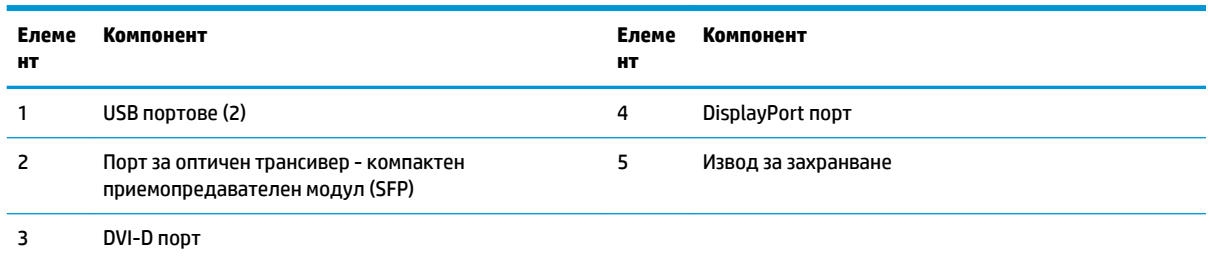

# **Местоположение на серийния номер**

Всеки тънък клиент включва уникален сериен номер, разположен както е показано на следващата илюстрация. Пригответе тези номера при свързване с отдела за обслужване на клиенти на HP.

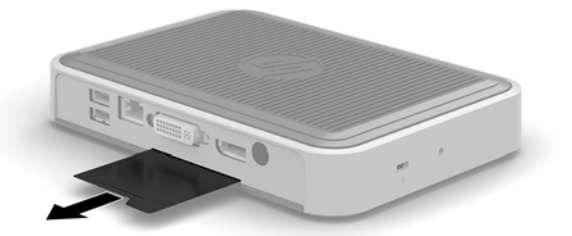

# <span id="page-8-0"></span>**2 Конфигуриране**

## **Бележки за внимание и предупреждения**

Преди да извършите надграждане, не забравяйте да прочетете всички приложими инструкции, δележки за внимание и предупреждение в това ръководство.

<u>∕∆ **предупреждение!** За д</u>а намалите риска от нараняване или повреда на оборудването от токов удар, горещи повърхности или пожар:

Извадете кабела за променливотоковото захранване от електрическия контакт и оставете вътрешните системни компоненти да се охладят, преди да ги докоснете.

Не включвайте телекомуникационни или телефонни съединители в SFP порта за оптичен трансивер.

Не изключвайте заземяващия щепсел на кабела за променливотоково захранване. Заземяващият щепсел е важно предпазно съоръжение.

Включвайте кабела за променливотоковото захранване в заземен (замасен) електрически контакт, който е лесно достъпен по всяко време.

За да намалите риска от сериозно нараняване, прочетете Ръководството за безопасност и комфорт. То описва правилното инсталиране на работната станция, позата и полезните за здравето и работата навици на потреδителите на тънки клиенти и осигурява важна информация за електрическата и механичната безопасност. Ръководството за безопасна и удобна работа се намира на уеб сайта на HP на [http://www.hp.com/ergo.](http://www.hp.com/ergo)

**ПРЕДУПРЕЖДЕНИЕ!** Части под напрежение във вътрешността.

Изключвайте захранването на оборудването преди свалянето на кутията.

Монтирайте обратно и фиксирайте кутията, преди да подавате захранване към оборудването.

**ВНИМАНИЕ:** Статичното електричество може да повреди електрическите компоненти на тънкия клиент и допълнителното оборудване. Преди да започнете следните процедури, се уверете, че сте се разредили от статично електричество, като докоснете за кратко заземен метален предмет. Вж. [Предотвратяване на повреда от статично електричество на страница 13](#page-18-0) за допълнителна информация.

Когато тънкият клиент е включен към променливотоков захранващ източник, дънната платка винаги е под напрежение. Трябва да извадите кабела за променливотоковото захранване от захранващия източник преди да отворите тънкия клиент, за да предотвратите повреждане на вътрешните компоненти.

# <span id="page-9-0"></span>**Монтиране на стойката**

<u>/ ВНИМАНИЕ:</u> Ако тънък клиент трябва да се позиционира изправен, той трябва да работи на стойка, прикрепена за стабилност, и за осигуряване на достатъчна циркулация на въздуха около тънкия клиент.

Тънкият клиент може да се използва във вертикална ориентация на стойка, доставена с него.

- **1.** Отстранете/освоδодете всички защитни механизми, които препятстват отварянето на тънкия клиент.
- **2.** Извадете от тънкия клиент всички сменяеми носители, например USB флаш устройства.
- **3.** Изключете тънкия клиент чрез операционната система, след което изключете и външните устройства.
- **4.** Изключете кабела за променливотоковото захранване от електрическия контакт и разкачете външните устройства.
- **5.** Прикачете стойката към тънкия клиент.
	- а. Обърнете тънкия клиент с долната страна нагоре и намерете вдлъбнатината и отвора за винт на дъното на тънкия клиент.
	- **δ** Поставете стойката върху долната страна на тънкия клиент и подравнете изпъкналостта и отвора за винт в стойката с отворите в тънкия клиент.

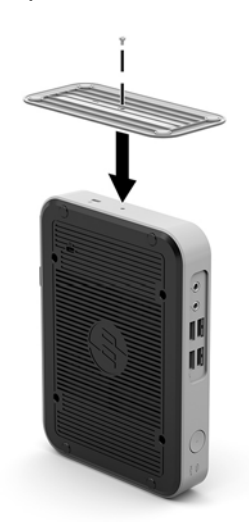

- **в.** Поставете и затегнете здраво доставения винта.
- 6. Свържете отново кабела за променливотоково захранване и след това включете тънкия клиент.
	- **ЗАБЕЛЕЖКА:** Уверете се, че поне 10,2 сантиметра (4 инча) от всички страни на тънкия клиент остават своδодни и δез препятствия.
- **7.** Заключете защитните устройства, които са δили разкачени при изваждането на капака на тънкия клиент или на панела за достъп.

<u><sup>у</sup> забележка:</u> Допълнителна монтажна скоδа за Quick Release се предлага от HP за монтиране на тънкия клиент към стена, бюро или въртящо се рамо. Когато се използва монтажната скоба, не монтирайте тънкия клиент с входно-изходни портове ориентирани към земята.

## <span id="page-10-0"></span>Свързване на кабел за променливотоково захранване

- 1. Включете кабела за променливотоково захранване към електрически контакт (1), след което свържете другия край към адаптера за захранване (2).
- **2.** Свържете адаптера за захранване към конектора за захранване отзад на тънкия клиент (3).

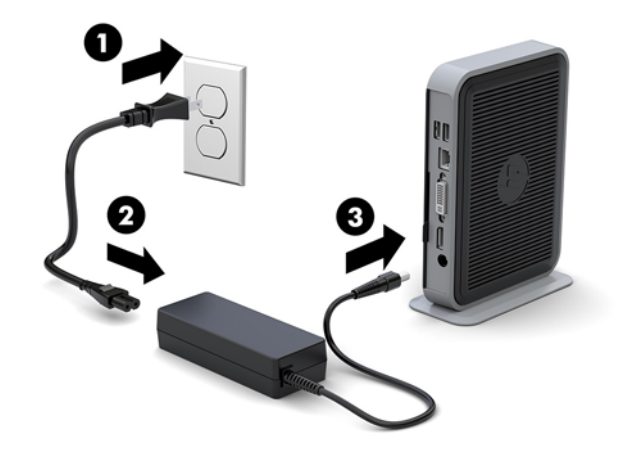

## **Обезопасяване на тънкия клиент**

Тези тънки клиенти са проектирани за поставяне на защитен кабел. Защитният кабел предотвратява неупълномощено демонтиране на тънкия клиент, както и достъпа до защитеното отделение. За да поръчате тази опция, отидете на уебсайта на HP на адрес<http://www.hp.com> и потърсете вашия конкретен тънък клиент.

Тънкият клиент има два слота за защитния кабел: един от долната страна и един отстрани. Ако има закрепена стойка, използвайте слота отстрани. Ако няма закрепена стойка и тънкия клиент е в хоризонтално положение, използвайте слота от долната страна.

1. Открийте един от слотовете за защитен кабел.

**2.** Поставете фиксатора за защитен кабел в гнездото и използвайте ключа, за да го заключите.

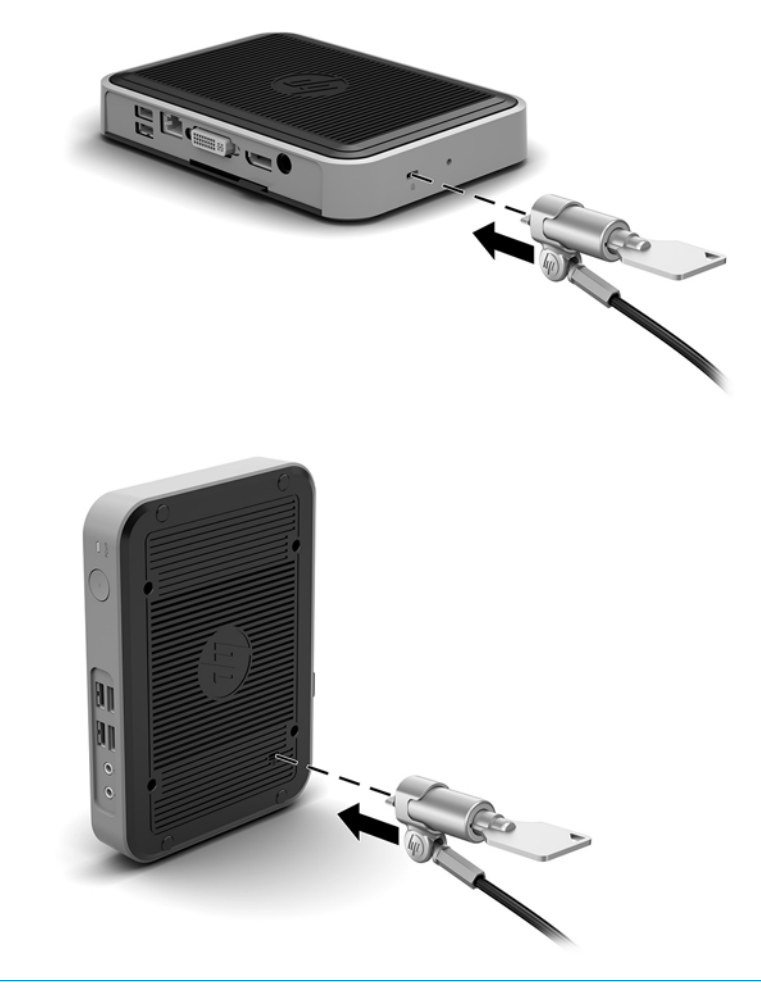

<u><sup>227</sup> ЗАБЕЛЕЖКА:</u> Защитният кабел има възпиращо действие, но той може да не предпази тънкия клиент от злоупотреба или кражба.

# <span id="page-12-0"></span>**Монтиране и разположение на тънкия клиент**

## **HP Quick Release**

Допълнителна монтажна скоба за Quick Release се предлага от HP за монтиране на тънкия клиент към стена, бюро или въртящо се рамо. Когато се използва монтажната скоба, не монтирайте тънкия клиент с входно-изходни портове ориентирани към земята.

Този тънък клиент включва четири точки за монтаж от дясната страна на устройството. Тези монтажни точки следват стандарта на Асоциацията за стандарти във видеоелектрониката (VESA), който предвижда стандартни за бранша монтажни интерфейси за плоски дисплеи (FDs), като монитори с плосък панел, плоски дисплеи и плоски телевизори. HP Quick Release се свързва към точките за монтаж по VESA стандарт, като ви позволява да монтирате тънкия клиент в най-различни ориентации.

 $\mathbb{R}^n$  ЗАБЕЛЕЖКА: Когато го монтирате на тънкия клиент, използвайте 10-мм винтове, доставени заедно с HP Quick Release.

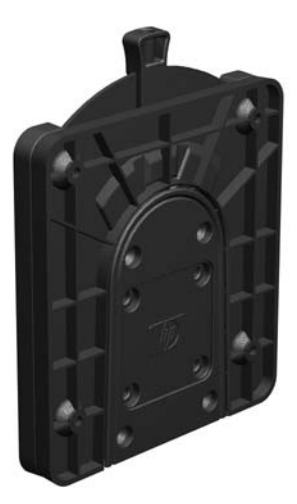

За да използвате HP Quick Release:

**1.** С помощта на четири 10-мм винтове, включени в монтажния комплект към устройството, прикрепете едната страна на HP Quick Release към тънкия клиент, както е показано на следващата илюстрация.

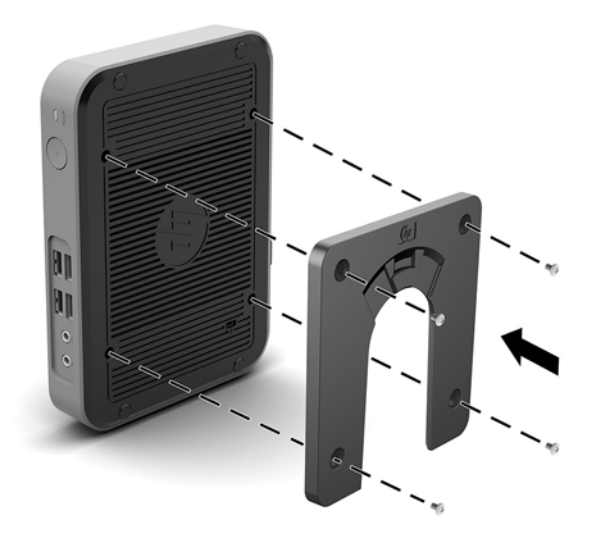

<span id="page-13-0"></span>**2.** С помощта на четирите винта, включени в монтажния комплект към устройството, свържете другата страна на HP Quick Release към устройството, към което ще монтирате тънкия клиент. Уверете се, че лостчето за освобождаване сочи нагоре.

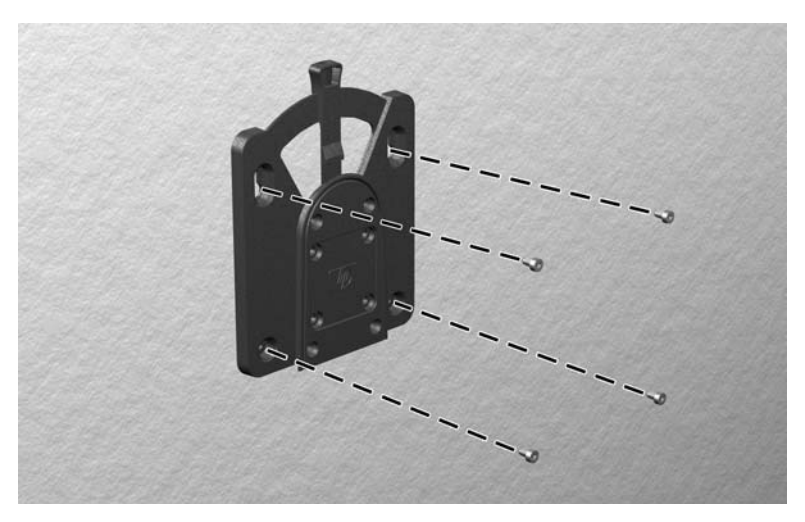

**3.** Плъзнете страната на монтажното устройство, прикачено към тънкия клиент (1) над другата страна на монтажното устройство (2) върху устройството, към което искате да монтирате тънкия клиент. Щракащ звук обозначава надеждно свързване.

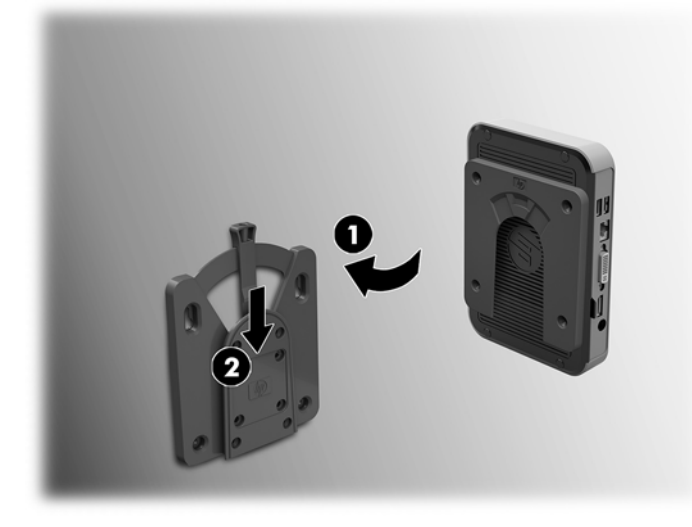

- **1 ВНИМАНИЕ:** За да осигурите правилно функциониране на HP Quick Release и обезопасено свързване на всички компоненти, уверете се, че лостчето за освобождаване от едната страна на монтажното устройство, както и оδлият отвор на другата страна са насочени нагоре.
- **ЭМИЗАБЕЛЕЖКА:** Когато е прикачено, HP Quick Release автоматично се заключва на място. Трябва да само да плъзнете лостчето на една страна, за да свалите тънкия клиент.

## <span id="page-14-0"></span>**Поддържани опции за монтаж**

Илюстрациите по-долу показват някои от поддържаните опции за монтаж за крепежната скоба.

● На задната част на стойка за монитор:

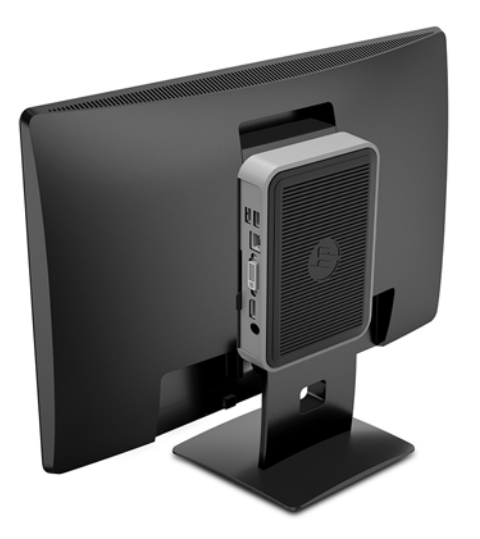

● На стена:

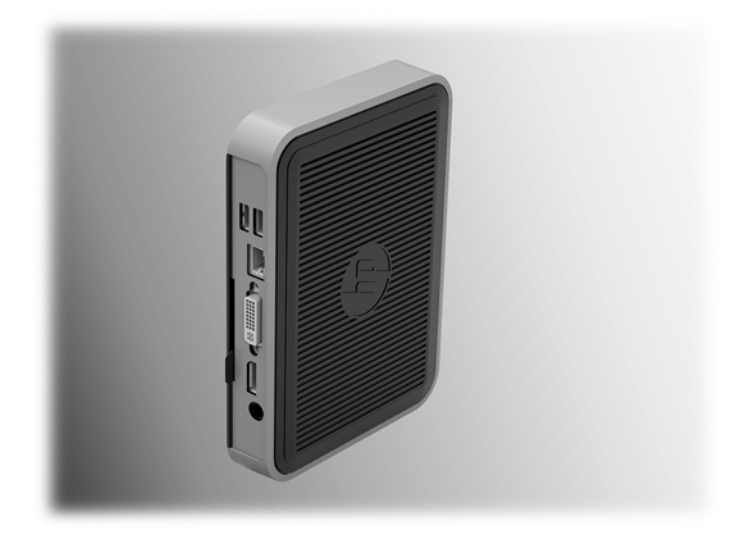

## ● Под δюро:

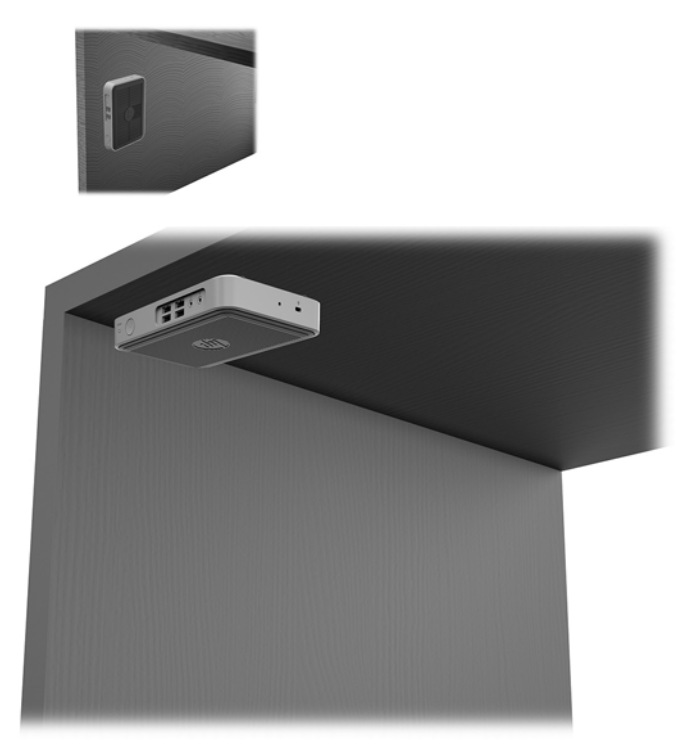

## <span id="page-16-0"></span>**Поддържана ориентация и разположение**

<u>∕∆ **внимание:** Трябва да спазвате подд</u>ържаната от HP ориентация, за да осигурите правилното функциониране на вашите тънки клиенти.

Освен ако тънкият клиент не е монтиран с HP Quick Release, той трябва да работи монтиран на стойка, за да се гарантира подходящ въздушен поток около тънкия клиент.

НР поддържа хоризонтална ориентация за тънкия клиент:

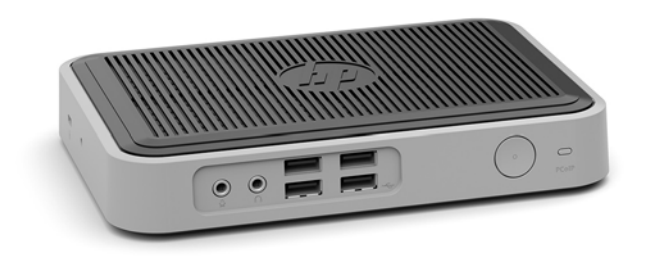

НР поддържа вертикална ориентация със закрепена стойка за тънкия клиент:

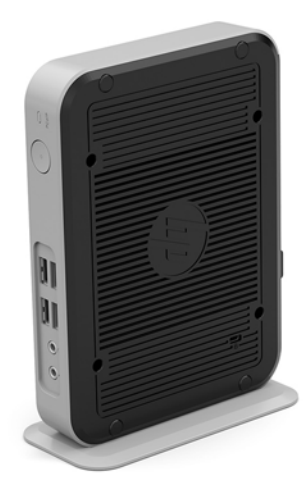

Тънкият клиент може да се постави под стойка на монитор с най-малко 2,54 см (1 инч) отстояние:

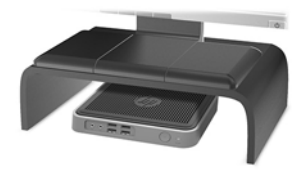

## <span id="page-17-0"></span>**Неподдържано разположение**

HP не поддържа следното разположение за тънкия клиент:

<u>/ Внимание:</u> Неподдържано разполагане на тънките клиенти може да доведе до спиране на работа и/или повреда на устройства.

Тънките клиенти изискват подходяща вентилация, за да се поддържа работната температура. Не блокирайте вентилационните отвори.

Не поставяйте тънки клиенти в чекмеджета или други плътно затворени отделения. Не поставяйте монитор или друг предмет върху тънкия клиент. Не монтирайте тънък клиент между стената и монитора. Тънките клиенти изискват подходяща вентилация, за да се поддържа работната температура.

В чекмедже на бюро:

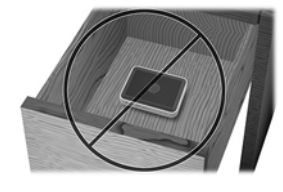

С монитор върху тънкия клиент:

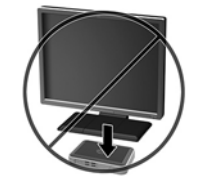

## **Редовна поддръжка на тънък клиент**

Използвайте следната информация, за да се грижите правилно за вашия тънък клиент:

- Никога не работете при демонтиран външен панел на тънкия клиент.
- Пазете тънкия клиент от повишена влажност, пряка слънчева светлина и екстремно високи или ниски температури. За информация относно препоръчителни диапазони на температура и влажност за тънкия клиент, отидете на [http://www.hp.com/go/quickspecs.](http://www.hp.com/go/quickspecs)
- Не излагайте тънкия клиент и клавиатурата на течности.
- Изключете тънкия клиент и при необходимост избършете отвън с мека, навлажнена кърпа. Ползването на продукти за почистване може да оδезцвети или повреди покритието.

# <span id="page-18-0"></span>**3 Електростатично разреждане**

Разреждане на статично електричество от пръст или друг проводник може да повреди системните платки или други устройства, чувствителни на статично електричество. Този тип повреда може да съкрати живота на устройството.

## **Предотвратяване на повреда от статично електричество**

За да предотвратите повреда от статично електричество, съблюдавайте следните предпазни мерки:

- Избягвайте допира с ръка, като транспортирате и съхранявате продуктите в антистатични опаковки.
- Съхранявайте частите, чувствителни към статично електричество, в съответните им опаковки до пристигането им при електростатично обезопасените работни станции.
- Поставяйте частите върху заземена повърхност, преди да ги изваждате от опаковките им.
- Избягвайте да докосвате щифтовете, изводите или електрическата платка.
- Винаги се заземявайте, преди да докосвате компонент или монтаж.

## **Начини за заземяване**

Има няколко начина за заземяване. Използвайте един или няколко от следните начини, когато боравите или монтирате електростатично чувствителни части:

- Използвайте лента за китката, свързана със заземяващ проводник към корпуса на тънкия клиент. Лентите за китка са гъвкави ленти със съпротивление 1 мегаом +/- 10% в заземяващите проводници. За да има доδро заземяване, носете гривната плътно до кожата на ръката си.
- При вертикални работни станции ползвайте ленти за пети, за пръстите на краката или за обувки. Когато стоите на подове или настилки, които провеждат електричество, носете ленти и на двата крака.
- При обслужване на място ползвайте инструменти, които провеждат електричество.
- Използвайте портативен комплект за работа на място със сгъваща се работна постелка, която разсейва статичното електричество.

Ако не разполагате с нито едно от посоченото оборудване за правилно заземяване, свържете се с упълномощен от HP дилър, продавач или доставчик на услуги.

**Э забележка:** За повече информация за статичното електричество се свържете с упълномощен от HP дилър, търговец или доставчик на услуги.

# <span id="page-19-0"></span>**4 Информация за транспортиране**

## **Подготовка за транспортиране**

Следвайте тези предложения, когато подготвяте тънкия клиент за транспортиране:

- **1.** Изключете тънкия клиент и външните устройства.
- 2. Извадете кабела за променливотоковото захранване от електрическия контакт, а след това и от тънкия клиент.
- **3.** Откачете системните компоненти и външните устройства от източниците на захранване и след това от тънкия клиент.
- **4.** Пакетирайте системните компоненти и външните устройства в оригиналните им опаковки или в подоδни опаковки с достатъчно опаковъчен материал за защитата им.
- $\mathbb{Z}$  **забележка:** За неоперативните диапазони за околната среда отидете на [http://www.hp.com/go/](http://www.hp.com/go/quickspecs) [quickspecs](http://www.hp.com/go/quickspecs).

## **Важна информация за сервизен ремонт**

Във всички случаи свалете и съхранете всички външни допълнителни опции преди да върнете тънкия клиент на HP за ремонт или замяна.

В страни, които поддържат поправка чрез изпращане по пощата чрез връщане на същото устройство на клиента, HP полага всички усилия да върне ремонтираното устройство със същата вътрешна памет и флаш модули, които са δили изпратени.

В страни, които не поддържат поправка чрез изпращане по пощата чрез връщане на същото устройство на клиента, всички вътрешни допълнителни опции трябва да бъдат свалени и съхранени, както и външните такива. Тънкия клиент трябва да се върне в **оригиналната конфигурация**, преди да δъде изпратен на HP за ремонт.

# <span id="page-20-0"></span>**5 Достъпност**

НР проектира, произвежда и предлага за продажба продукти и услуги, които могат да се използват от всеки, включително хора с увреждания, както самостоятелни, така и със съответни устройства за хора с увреждания.

## **Поддържани технологии за хора с увреждания**

Продуктите на HP поддържат богато разнообразие от технологии за хора с увреждания за операционни системи и могат да се конфигурират за работа с допълнителни технологии за хора с увреждания. Използвайте функцията за търсене на своето устройство, за да намерите повече информация относно функциите за хора с увреждания.

**ЗАБЕЛЕЖКА:** За допълнителна информация за конкретен продукт на технология за хора с увреждания се свържете с отдела за поддръжка на клиенти за този продукт.

## **Връзка с отдела за поддръжка**

Ние постоянно усъвършенстваме достъпността на нашите продукти и услуги и приветстваме отзиви от потреδителите. Ако имате проδлем с даден продукт или искате да ни съоδщите за функции за достъпност, които са ви помогнали, моля, свържете се с нас на тел.: (888) 259-5707, от понеделник до петък, от 6 ч. до 21 ч. планинско време. Ако сте глухи или имате проδлеми със слуха и използвате TRS/VRS/WebCapTel, свържете се с нас, ако имате нужда от техническа поддръжка или имате въпроси за достъпността като позвъните на (877) 656-7058, от понеделник до петък, от 6 ч. до 21 ч. планинско време.

# <span id="page-21-0"></span>**Азбучен указател**

### **В**

вертикална стойка [4](#page-9-0) внимание HP Quick Release [8](#page-13-0) вентилация [12](#page-17-0) електрически удар [3](#page-8-0) монтиране на стойката [4](#page-9-0) обезопасяване на захранващ кабел [5](#page-10-0) ориентация на тънък клиент [11](#page-16-0) разположение на тънък клиент [12](#page-17-0) статично електричество [3](#page-8-0)

## **Д**

демонтиране M.2 модул с памет [14](#page-19-0) USB флаш памет [14](#page-19-0) достъпност [15](#page-20-0)

### **Е**

електростатично разреждане [13](#page-18-0)

### **З**

защитен кабел, поставяне [5](#page-10-0)

#### **К**

компоненти заден панел [2](#page-7-0) лицев панел [1](#page-6-0) компоненти на задния панел [2](#page-7-0) компоненти на лицевия панел [1](#page-6-0)

### **М**

местоположение на серийния номер [2](#page-7-0) монтиране HP Quick Release [7](#page-12-0) защитен кабел [5](#page-10-0) тънък клиент на HP Quick Release [7](#page-12-0)

### **Н**

начини за заземяване [13](#page-18-0)

неподдържано разположение в чекмедже [12](#page-17-0) под монитор [12](#page-17-0)

#### **О**

опции [1,](#page-6-0) [5](#page-10-0) опции за монтаж на задната част на стойка за монитор [9](#page-14-0) на стена [9](#page-14-0) под δюро [9](#page-14-0) ориентация, хоризонтална [11](#page-16-0) отдел за поддръжка, свързване [15](#page-20-0)

#### **П**

подготовка за транспортиране [14](#page-19-0) поддържана ориентация хоризонтална [11](#page-16-0) поддържани опции за монтаж [9](#page-14-0) поддържани технологии за хора с увреждания [15](#page-20-0) поддържано разположение под стойка на монитор [11](#page-16-0) предотвратяване на повреда от статично електричество [13](#page-18-0) предупреждения NIC гнезда [3](#page-8-0) електрически удар [3](#page-8-0) заземяващ щепсел [3](#page-8-0) изгаряне [3](#page-8-0)

#### **Р**

редовна поддръжка [12](#page-17-0)

#### **С**

свързване на кабел за променливотоково захранване [5](#page-10-0) сервизен ремонт [14](#page-19-0) стойка, монтиране [4](#page-9-0)

### **У**

уеδ сайтове HP [1](#page-6-0)

указания за инсталиране [3](#page-8-0)

### **H** HP Quick Release [7](#page-12-0)

## **M**

M.2 модул с памет, демонтаж [14](#page-19-0)

**Q** Quick Release [7](#page-12-0)

### **U**

USB флаш устройство, демонтаж [14](#page-19-0)